### **ขั้ นตอนการสมัครเข้าใช้ RU Mail และระบบ Google Classroom**

#### **อาจารย์ธันวา แผนสท้าน**

ระบบ Google Classroom เข้าใช้ได้ด้วย RU Mail เท่านั้น โดยเป็นระบบหลักที่อาจารย์จะแชร์ Slide, Lecture Note, Ebook, แบบฝึกหัด, ประกาศ เป็นต้น

## **รหัสชั้ นเรียน**

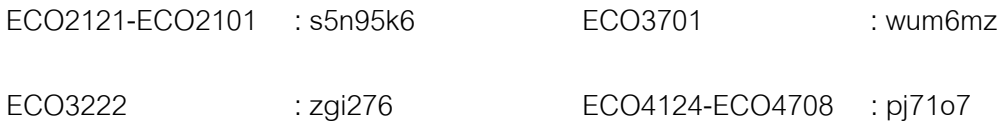

#### **ข้อดีของ RU Mail**

- ไว้ใช้ติดต่อธุระที่เกี่ยวข้องกับการศึกษา เช่น อาจารย์ เจ้าหน้าที่ การฝึกงาน ได้อย่างเป็นทางการ
- $\bullet$  สามารถ Email สมัครบริการต่าง ๆ ได้โดยได้รับการลดราคาหรือฟรี เช่น ซื้อ program ลิขสิทธิ์ลด ราคาพวก Microsoft office, STATA ได้ใช้บางโปรแกรมได้ฟรี

## **ขั้ นตอนที่1 สมัคร RU Mail ค้นหาได้ผ่าน Google**

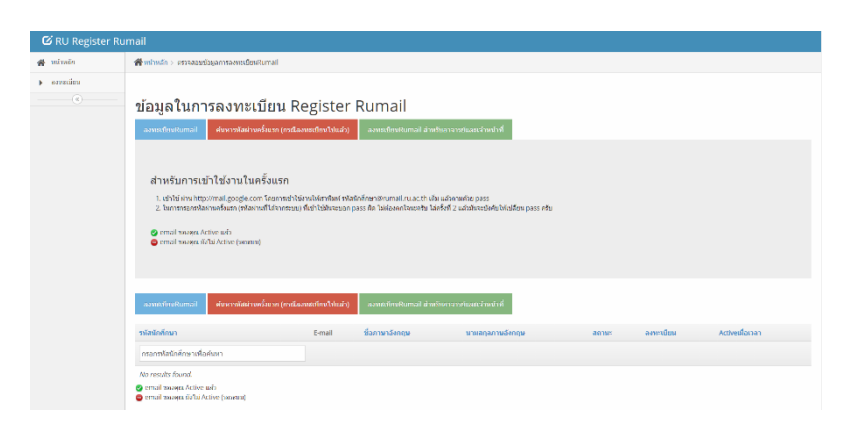

นักศึกษาจะได้ RU Mail  $\blacktriangleright$  Username: รหัสนักศึกษา@rumail.ru.ac.th และ รหัสผ่านครั้งแรก

- RU Mail จะเหมือนกัน Account Google ปกติ นักศึกษาสามารถใช้งาน gmail, google drive (ได้ ไม่จํากัดพื้นที่), youtubeและอื่น ๆ
- หากนักศึกษาเข้าใช้ระบบครั้งแรกของ Google นักศึกษาจะใช้ Ru Mail และรหัสผ่านครั้งแรกใน การเข้าระบบ จากนั้นระบบของ Google จะบังคับให้นักศึกษาตั้งรหัสผ่านเอง

```
*** หมายเหตุ: หากเคยลงทะเบียนแล้วลืมรหัสผ่านติดต่อศูนย์คอมชั้น 8
```
# ขั้นตอนที่ 2 เข้าสู่ระบบ Google Classroom ➡ ค้นหาได้ผ่าน Google

\*\*\* หมายเหตุ: แนะนําให้ลองเข้าสู่ระบบครั้งแรกด้วยสมาร์ทโฟน

- ใส่ RU Mail Username: รหัสนักศึกษา@rumail.ru.ac.thและ รหัสผ่านครั้งแรก
- กดที่เครื่องหมาย + แล้วเลือก Join Class (เข้าร่วมชั้นเรียน)
- ใส่รหัสชั้นเรียน

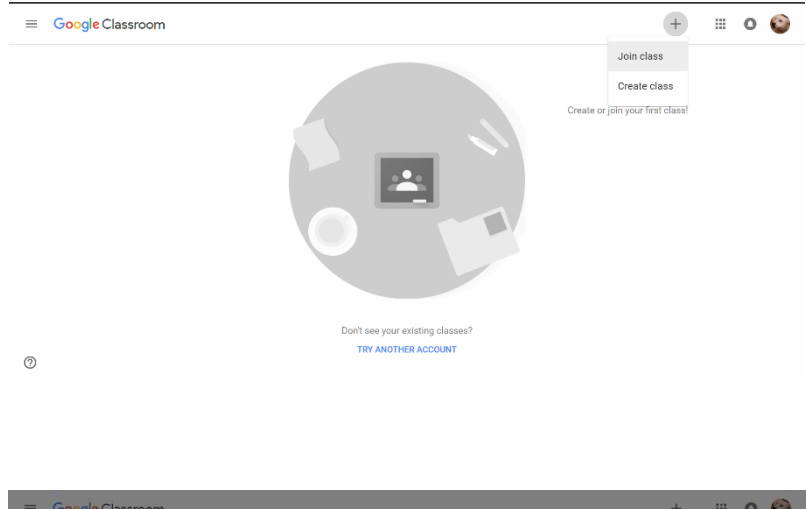

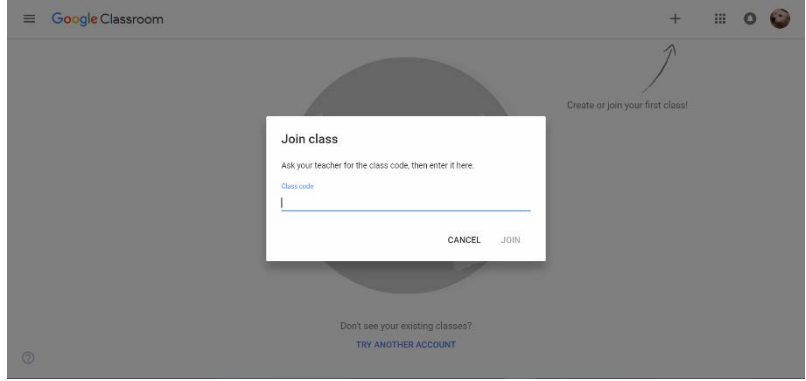